### **AV CART 2 (65-inch TV with Onboard Computer)**

### **USING THE CHURCH'S COMPUTER:**

- Take the extension cord located on the back of the TV and plug into nearest outlet then turn on the power strip.
- Power on the computer first (the computer is mounted to the back of the TV).
- Grab a TV remote from the cart bucket and then turn it on.
- Grab a wireless keyboard and mouse from the cart bucket.
- The keyboard on/off button is located on the back side of the keyboard, and the mouse on/off button is located on the bottom of the mouse. (remember to switch to off position when completed)
- Once the computer comes up on the screen, press the space bar, and enter the password "visitor".
- Wait for WiFi to connect (be patient).

## **USING YOUR OWN COMPUTER:**

- If you use your own laptop computer, grab a long or shorter HDMI cable from the bucket.
- We can supply you with an HDMI-to-USB-C adapter for your laptop, which can also be found in the bucket. Connect one end of the HDMI and insert it into the USB hub on the back-right side of the TV cart.
- Turn on your laptop, and then power on the TV.
- Your laptop is also connected to HDMI 4 input, just like the church's computer.

# **IF YOU SWITCH ON THE TV PRIOR TO TURNING ON A COMPUTER:**

- If you switch on the TV before turning on the computer, follow these steps:
- Press the mouse button on the TV remote control.
- Then use the remote to steer the TV mouse cursor around and select HDMI 4 by pressing the middle of the scroll button.

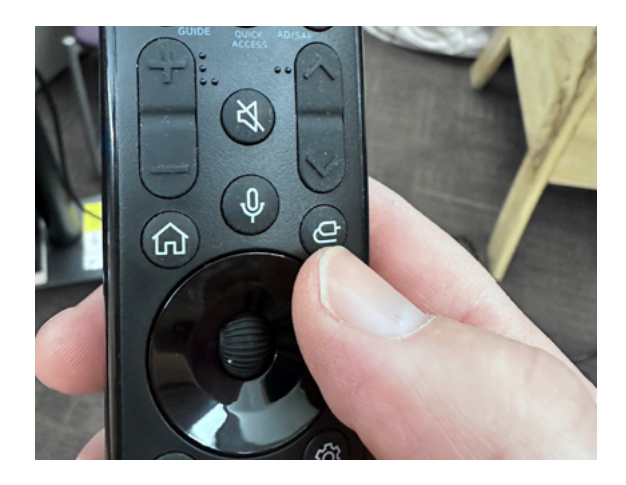

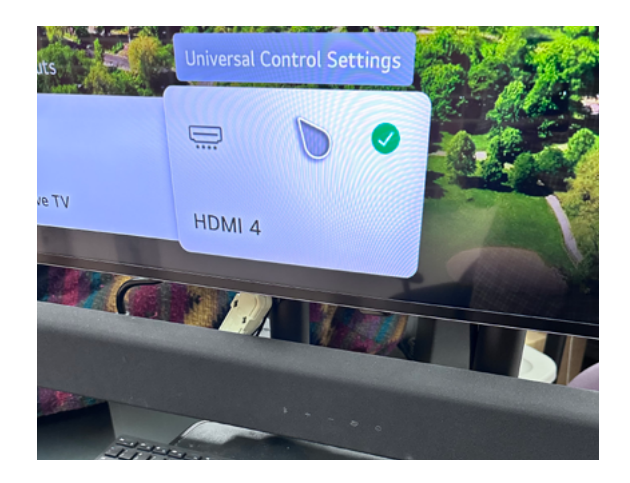

### **SOUND:**

- There is a subwoofer on the cart that automatically syncs to the TV speaker when you turn on the TV.
- Use the remote control for the TV to raise and lower the volume.